1. **Team** gitrams

# 2. **Change Request**

Change Request ID: #1 (JEdit)

Description of the change request: "In the File » Recent Files main menu of JEdit, the text box on top of the recent files list allows to highlight recent files names that match with a given string. The string in the text box should match all the files that contain it anywhere in their name. However, the highlight works only when the string matches the beginning of a file name. You are requested to modify this feature so that the highlight occurs for the cases when the string is contained anywhere in the file name."

# 3. **Concept Location**

- IDE Features used: **InstaSearch** and basic Search in Eclipse
- Queries used when searching: "Recent Files"
- Interactions with the system:
- Classes visited:
- The first class found to be changed (this is when concept location ends):

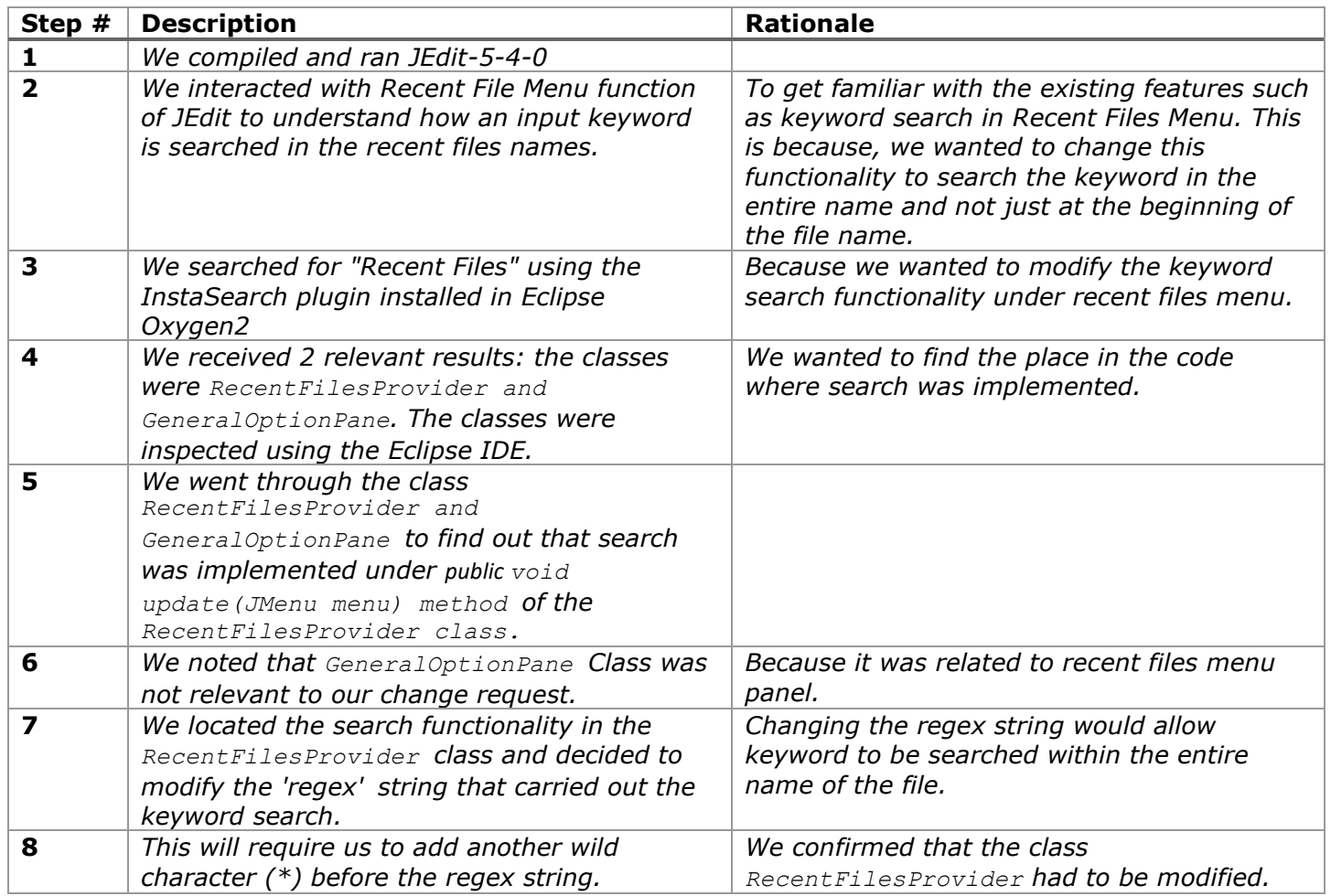

### **Time spent (in minutes):** 65

### 4. **Impact Analysis**

Use the table below to describe each step you follow when performing impact analysis for this change request. Include as many details as possible, including why classes are visited or why they are discarded from the estimated impact set.

Do not take the impact analysis of your changes lightly. Remember that any small change in the code could lead to large changes in the behavior of the system. Follow the impact analysis process covered in the class. Describe in details how you followed this process in the change request log. Provide details on how and why you finished the impact analysis process.

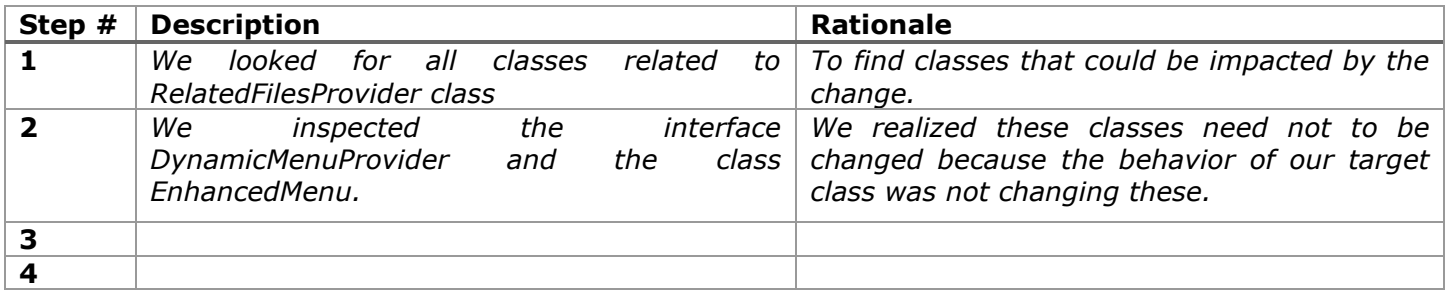

### **Time spent (in minutes):** 20

## 5. **Actualization**

Use the table below to describe each step you followed when changing the code. Include as many details as possible, including why classes/methods were modified, added, removed, renamed, etc.

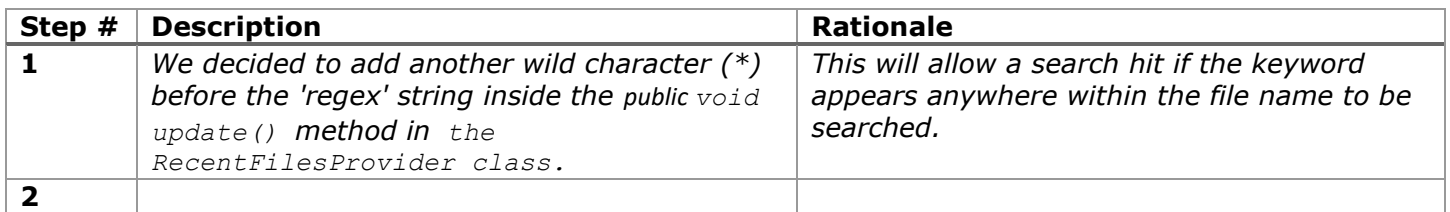

### **Time spent (in minutes):** 20

## 6. **Postfactoring (optional)**

For this change request we did not require to postfactor any part of the code base except for adding a few comments. The changes that were made for this change request were isolated, few, and had very little impact on other classes. So postfactoring was not required except for adding comments for the purspose of documentation.

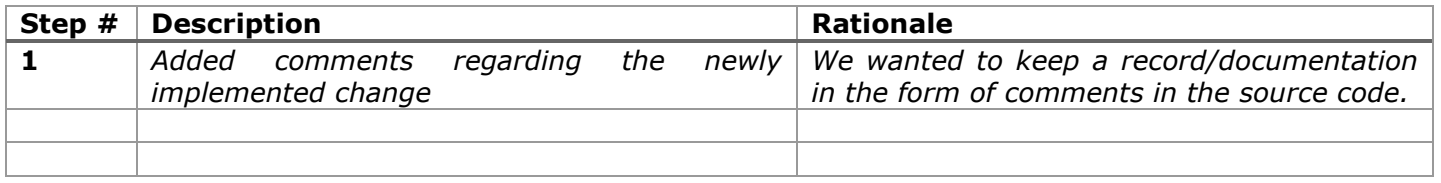

### **Time spent (in minutes):** 10

# 7. **Validation**

Use the table below to describe any validation activity (e.g., testing, code inspections, etc.) you performed for this change request. Include the description of each test case, the result (pass/fail) and its rationale.

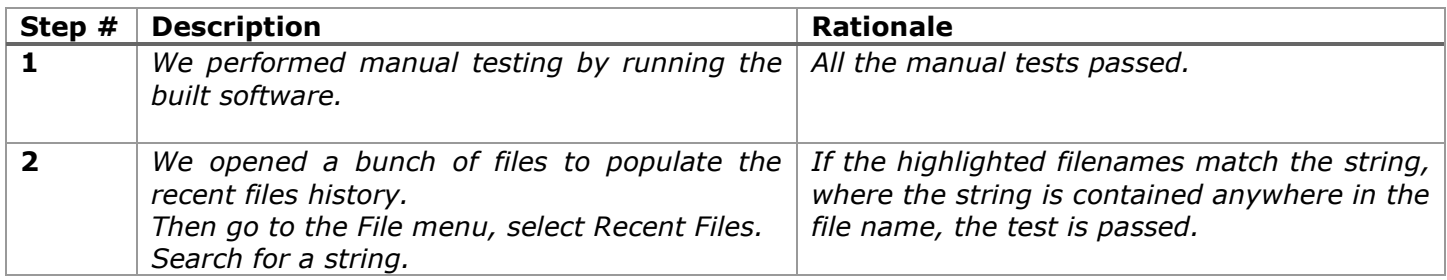

#### **Time spent (in minutes):** 15

### 8. **Timing**

Summarize the time spent on each phase.

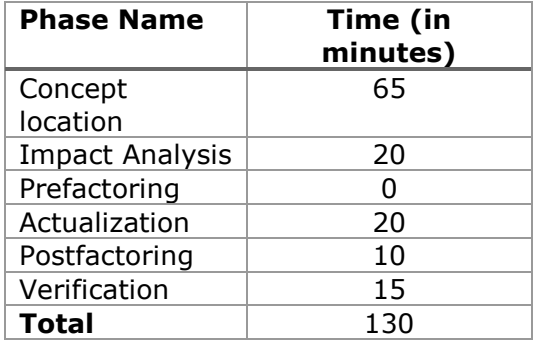

## 9. **Reverse engineering**

Create a UML sequence diagram (or more if needed) corresponding to the main object interactions affected by your change.

Create a partial UML class diagram of the classes visited while navigating through the code. Include the associations between classes (e.g., inheritance, aggregations, compositions, etc.), as well as the important fields and methods of each class that you learn about. The diagram may have disconnected components. Use the UML tool of your preference. When a significant fact about a class or method is learned, indicate it via annotations on the diagram. **For each change request, start with the diagram produced in the previous change request. For the first, you will start from scratch.**

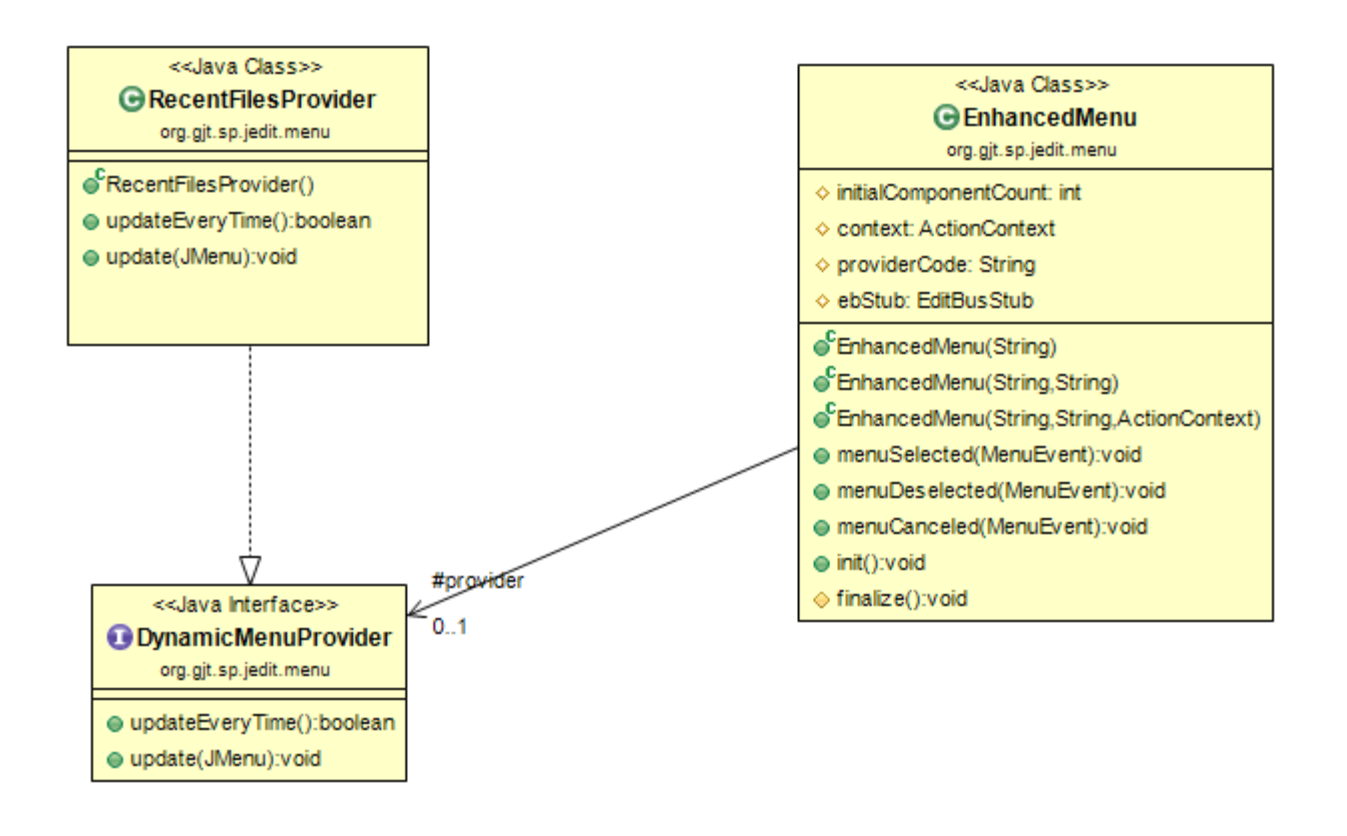

# 10. **Conclusions**

*For this change, building and setting up the project in Eclipse was the hardest. The code was getting built fine on the command line (using the ant command) but it was not building in Eclipse. That took most of the time. Secondly the concept location was a bit tough too, because I did it for the first time. Testing was performed manually because it was difficult to add a test suite.*

Classes and methods changed:

```
org/gjt/sp/jedit/memu/RecentFilesProvider 
void update(JMenu menu)
```